## VJEŽBE IZ PREDMETA UGRADBENI RAČUNALNI SUSTAVI

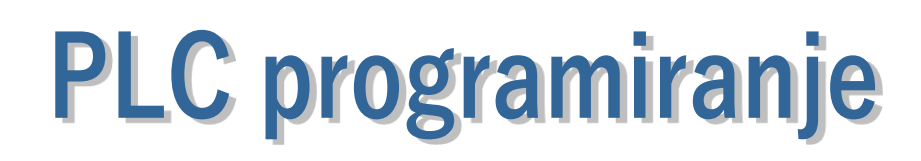

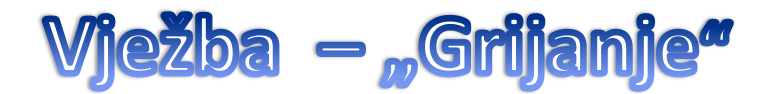

Pokretanje programa SIMATIC STEP 7 (TIA Portal) V14

Unutar projekta "Centar" kreirati novi blok pod nazivom "Grijanje"

U ljestvičastom dijagramu realizirati sljedeći program:

Uključenjem sklopke I1.0 pokreće se sustav grijanja.

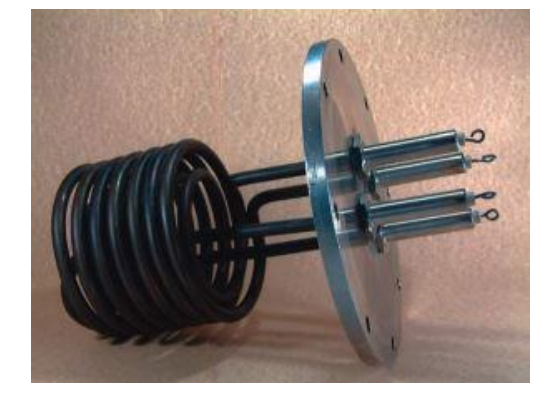

Kad temperatura padne ispod 25°C uključuje se grijač i crvena indikacija.

15 minuta nakon uključenja grijača uključuje se ventilator koji upuhuje zrak preko grijača.

Napomena: 1min=1s

Prebaciti program na PLC i provjerite rad programa.